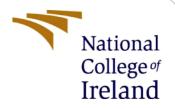

# **Configuration Manual**

MSc Research Project Cyber Security

Somil Jain Student ID: X21154350

School of Computing National College of Ireland

Supervisor: Dr Rohit Verma

#### **National College of Ireland**

#### **MSc Project Submission Sheet**

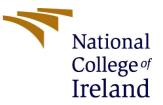

#### **School of Computing**

| Student Name:           | Somil Jain                                                                  |       |           |
|-------------------------|-----------------------------------------------------------------------------|-------|-----------|
| Student ID:             | X21154350                                                                   |       |           |
| Programme:              | MSc in Cyber Security                                                       | Year: | 2022-2023 |
| Module:                 | MSc Research Project                                                        |       |           |
| Lecturer:               | Dr Rohit Verma                                                              |       |           |
| Submission Due<br>Date: | 15 Dec 2022                                                                 |       |           |
| Project Title:          | Honey2Fish - An enhanced hybrid encryption method for password and messages |       |           |

#### Word Count: 724

Page Count: 8

I hereby certify that the information contained in this (my submission) is information pertaining to research I conducted for this project. All information other than my own contribution will be fully referenced and listed in the relevant bibliography section at the rear of the project.

ALL internet material must be referenced in the bibliography section. Students are required to use the Referencing Standard specified in the report template. To use other author's written or electronic work is illegal (plagiarism) and may result in disciplinary action.

Signature: Somil Jain

15/12/2022 Date:

#### PLEASE READ THE FOLLOWING INSTRUCTIONS AND CHECKLIST

| Attach a completed copy of this sheet to each project (including multiple  |  |
|----------------------------------------------------------------------------|--|
| copies)                                                                    |  |
| Attach a Moodle submission receipt of the online project                   |  |
| submission, to each project (including multiple copies).                   |  |
| You must ensure that you retain a HARD COPY of the project, both           |  |
| for your own reference and in case a project is lost or mislaid. It is not |  |
| sufficient to keep a copy on computer.                                     |  |

Assignments that are submitted to the Programme Coordinator Office must be placed into the assignment box located outside the office.

| Office | Use | Only |
|--------|-----|------|
|        |     |      |

| Office Use Unly                  |  |
|----------------------------------|--|
| Signature:                       |  |
| Date:                            |  |
| Penalty Applied (if applicable): |  |

## **Configuration Manual**

### Somil Jain X21154350

## **1** Introduction

This manual contains details on the configuration as well as requirements for the proposed models, along with the particular libraries and needed software. Details on how to apply the techniques necessary to build the recommended model are also included in the configuration manual.

## 2 System Configurations

#### 2.1 Device Specification

| Processor   | Intel(R) Core(TM) i5-8250U CPU @ 1.60GHz     | 1.80 GHz |
|-------------|----------------------------------------------|----------|
| RAM         | 8.00 GB                                      |          |
| System type | 64-bit operating system, x64-based processor |          |

#### 2.2 Software and tools

| OS          | Windows 11 Home       |
|-------------|-----------------------|
| Python:     | Python version 3.10.9 |
| Code Editor | Visual Studio Code    |

## **3** Installation

Some of the python packages are needed to be installed in order to do encryption and decryption.

1. Pycrypto pip3 install pycrypto

2. Pycrptodrome pip3 install Pycrptodrome

3. Twofish pip install Twofish

## 4 Implementation

Python Code Files:

There are 5 files in the code folder.

- 1. main.py which is the main file containing all the calls of other files.
- 2. twofish.py which contains code of twofish encryption
- 3. honey.py which is honey encryption and decrption file.
- 4. testdata.py which contains the test data for the main file.
- 5. compare.bits.py which is used to calculate the avalanche effect.
- I. First, we have run the main.py file. In the main.py the imports are needed to be done shown in the figure below.

```
import sys
import timeit
from datetime import datetime
import honey
import twoFish
from random import *
from pprint import pprint
import random
import testData as testData
import aes
from os import urandom
```

II. After that we from the testdata.py we have taken input in the main program file

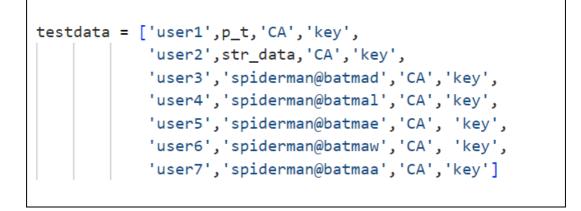

III. Honey encryption is done in the step. The seed to password and the password to seed is encoded. The figure below shows the same with honeyword creation(Nguyen, 2022).

```
passwordsToSeeds[userPass] = trueSeed
seedsToMessages[trueSeed] = message
#print('sseed',trueSeed,message,passwordsToSeeds,seedsToMessages)
passwordsToSeeds[userPass + str(trueSeed - 1)] = trueSeed + 1
seedsToMessages[trueSeed + 1] = states['AL']
#print('93sseed',passwordsToSeeds,seedsToMessages)
passwordsToSeeds[userPass + str(trueSeed - 2) + "1"] = trueSeed + 2
seedsToMessages[trueSeed + 2] = states['CA']
#print('97sseed',passwordsToSeeds,seedsToMessages)
passwordsToSeeds[userPass.lower()] = trueSeed + 3
seedsToMessages[trueSeed + 3] = states['FL']
passwordsToSeeds[userPass.lower() + str(trueSeed + 1) + "3"] = trueSeed + 4
seedsToMessages[trueSeed + 4] = states['TX']
#print('104sseed',passwordsToSeeds,seedsToMessages)
passwordsToSeeds[userPass.upper()] = trueSeed + 5
seedsToMessages[trueSeed + 5] = states['TN']
```

IV. After Creating the honeyword the password is encrypted with twofish. The figure below show the same (Yin et al., 2017).

```
from twofish import Twofish
def tfencrypt(plaintext, password):
    bs = 16 #block size 16 bytes or 128 bits
    if len(plaintext)%bs: #add padding
        padded_plaintext=str(plaintext+'%'*(bs-len(plaintext)%bs)).encode('utf-8')
    else:
        padded_plaintext=plaintext.encode('utf-8')
    T = Twofish(str.encode(password))
    ciphertext=b'
    for x in range(int(len(padded_plaintext)/bs)):
        ciphertext += T.encrypt(padded_plaintext[x*bs:(x+1)*bs])
    return ciphertext
def tfdecrypt(ciphertext, password):
    bs = 16 #block size 16 bytes or 128 bits
    T = Twofish(str.encode(password))
    plaintext=b''
    for x in range(int(len(ciphertext)/bs)):
        plaintext += T.decrypt(ciphertext[x*bs:(x+1)*bs])
```

V. After encrypting the password using twofish algorithm the encryption time is calculated. The time is converted into milliseconds. The figure below shows the total execution time(O, 2021).

VI. After encrption the password, for message retrival password is entered by the user which is shown in figure below query is hardcoded in order to reduce the user dependency.

```
# Prompt the user to crack this password
print('Decoding Password and Fetching Secret message from Honey encryption: ')
p = passwordsToSeeds.keys()
query = 'SPIDERMAN@BATMAN'
if query!=decrypt_ and query not in passwords:
    print('wrong Password...')
```

VII. For message retrival three possiblitis are shown

**Correct password**: True message will be print **Password matches honeyword**: Fake message will print **Incoreect password**: No message will print. The figure below shows the messgae retrival code.

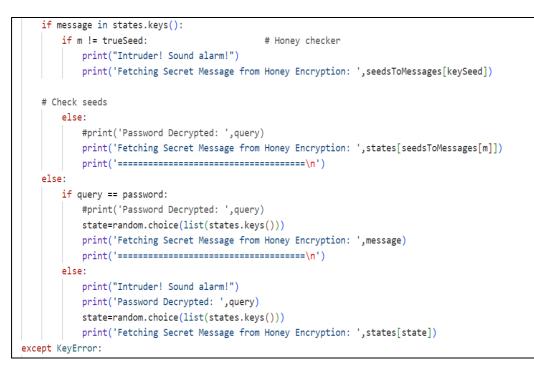

VIII. For evaluation purpose Avalanche Effect is calculated. The file compare\_bits.py has the code for Avalanche Effect. The figure shows the same.

```
def comp_count(p1,p2):
    print(p1)
    print(type(p1))
    s1=''.join(format(ord(i), '02b') for i in p1)
    s2=''.join(format(ord(i), '02b') for i in p2)
    print(len(s1))
    c=0
    if len(s1)>len(s2):
        diff=len(s1)-len(s2)
        s='0'*diff
        s2=s+s2
    else:
        diff=len(s2)-len(s1)
        s='0'*diff
        s1=s+s1
    print(s1)
    print(s2)
    for i in range (0,len(s1)):
        if s1[i]!=s2[i]:
            c=c+1
    print(c)
    print((c/len(s1))*100)
```

AES is also implemented for the evalution and comparison of AES and twofish. The code of the same is shown below (Campos, 2021).

```
from os import urandom
from Crypto.Cipher import AES
def Enc_AES (password , key , iv):
    # For Generating cipher text
    obj = AES.new(key, AES.MODE_CBC, iv)
    # Encrypt the message
    #print('Original message is: ', password)
    encrypted_text = obj.encrypt(password.encode('utf8'))
    #print('The encrypted password', encrypted_text)
    return encrypted_text
def Dec_AES (enc_password ,key, iv):
    # Decrypt the message
    rev_obj = AES.new(key, AES.MODE_CBC, iv)
    decrypted_text = rev_obj.decrypt(enc_password)
    print('The decrypted text', decrypted_text.decode('utf-8'))
    return decrypted_text
```

## **5** References

- Campos, P.T., 2021. AES Implementation in Python. Quick Code. URL https://medium.com/quick-code/aes-implementation-in-python-a82f582f51c2 (accessed 12.15.22).
- Nguyen, V., 2022. Honey Encryption.
- O, K., 2021. Python TwoFish Encryption. DevRescue. URL https://devrescue.com/pythontwofish-encryption/ (accessed 12.15.22).
- Yin, W., Indulska, J., Zhou, H., 2017. Protecting Private Data by Honey Encryption. Security and Communication Networks 2017, e6760532. https://doi.org/10.1155/2017/6760532